# **traseR: TRait-Associated SNP EnRichment analyses**

# **Li Chen, Zhaohui S.Qin**

[1em]Department of Biostatistics and Bioinformatics Emory University Atlanta, GA 303022 [1em] li.chen@emory.edu,zhaohui.qin@emory.edu

**October 29, 2019**

# **Contents**

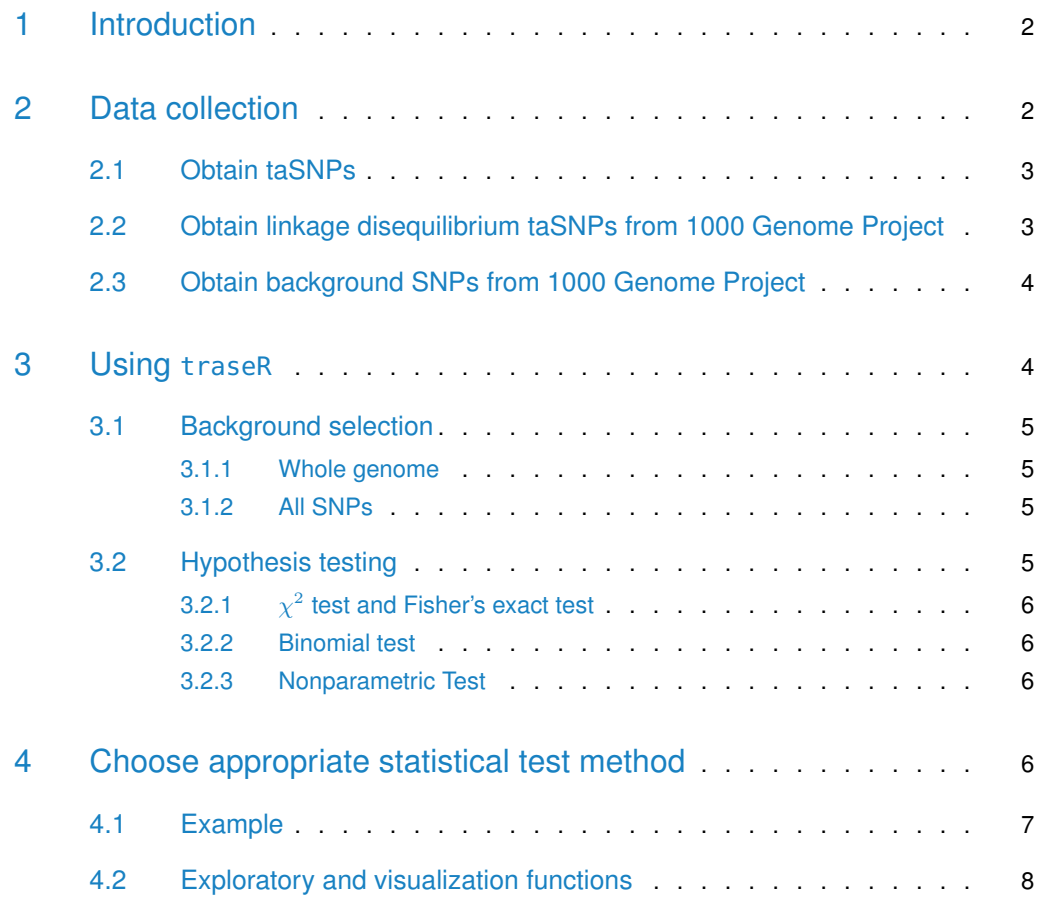

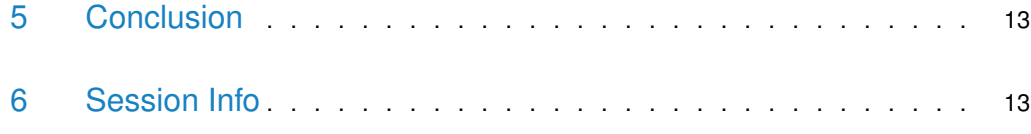

#### **Abstract**

This vignette introduces the use of traseR (**TR**ait-**A**ssociated SNP**E**n**R**ichment analyses, which is designed to provide quantitative assessment whether a selected genomic interval(s) is likely to be functionally connected with certain traits or diseases. traseR consists of several modules, all written in R, to perform hypothesis testing, exploration and visualization of traitassociated SNPs(taSNPs). It also assembles the up-to-date taSNPs from dbGaP and NHGRI, SNPs from 1000 Genome Project CEU population with linkage disequilibrium greater than 0.8 within 100 kb of taSNPs, and all SNPs of CEU population from 1000 Genome project into its built-in database, which could be directly loaded when performing analyses.

# <span id="page-1-0"></span>1 Introduction

Genome-wide association study (GWAS) have successfully identified many sequence variants that are significantly associated with common diseases and traits. Tens of thousands of such trait-associated SNPs have already been cataloged which we believe are great resources for genomic research. However, no tools existing utilizes those resources in a comprehensive and convenient way. In this study, we show the collection of taSNPs can be exploited to indicate whether a query genomic interval(s) is likely to be functionally connected with certain traits or diseases. A R Bioconductor package named traseR has been developed to carry out such analyses.

# <span id="page-1-1"></span>2 Data collection

<span id="page-1-2"></span>One great feature of traseR is the built-in database that collects various public SNP resources. Common public SNP databases include Association Result Browser and 1000 Genome Project. We briefly introduce the procedures to process those public available SNP resources

### 2.1 Obtain taSNPs

Association Results Browser [\(http://www.ncbi.nlm.nih.gov/projects/gapplusprev/sgap\\_plus.](http://www.ncbi.nlm.nih.gov/projects/gapplusprev/sgap_plus.htm) [htm\)](http://www.ncbi.nlm.nih.gov/projects/gapplusprev/sgap_plus.htm) combines identified taSNPs from dbGaP and NHGRI, which together provide 44,078 SNP-trait associations, 48,936 SNP-trait class associations, 30,553 unique taSNPs, 573 unique traits and 33 unique trait classes. This resource has been built into GRanges object taSNP and could be loaded into R console by typing data(taSNP).

traseR need to specify the collection of trait-associated SNPs in particular format before we carry out enrichment analyses. The format starts with the columns,

- 1. Trait: Description of disease/trait examined in the study
- 2. Trait\_Class: Trait class which is formed based on the phenotype tree. Close traits are grouped together to form one class.
- 3. SNP\_ID: SNP rs number
- 4. p.value: GWAS reported p-values
- 5. seqnames: Chromosome number associated with rs number
- 6. ranges: Chromosomal position, in base pairs, associated with rs number
- 7. Context: SNP functional class
- 8. GENE\_NAME: Genes reported to be associated with SNPs
- 9. GENE\_START: Chromosome start position of genes
- 10. GENE\_END: Chromosome end position of genes
- 11. GENE\_STRAND: Chromosome strand associated with SNPs

<span id="page-2-0"></span>Currently, the traseR package automatically synchronize trait-associated SNPs from Association Results Browser, which collects up-to-date GWAS results from dbGaP NHGRI GWAS catalog.

### 2.2 Obtain linkage disequilibrium taSNPs from 1000 Genome Project

We first download CEU vcf files from [\(ftp://share.sph.umich.edu/1000genomes/fullProject/](ftp://share.sph.umich.edu/1000genomes/fullProject/2012.03.14/)  $2012.03.14/$ ) that contain all sequence variants information. The followed two steps are used to identify linkage disequilibrium SNPs >0.8 and located within 100kb of taSNPs. Firstly, we use vcftools to convert the vcf file format to PLINK format. Then we use PLINK to call the LD taSNPs by specifying options that limit the linkage disequilibrium SNPs >0.8 (–ldwindow-r2 0.8) and within 100kb of taSNP (–ld-window-kb 100). The detailed commands are listed below,

vcftools -vcf vcf.file -out plink.file -plink plink -file plink.file -r2 -interchr -ld-snp-list snps.txt -ld-window-r2 0.8 -ld-window-kb 100 -out output.file noweb

Finally, we have 90,700 SNP-trait associations and 78,247 unique linkage disequilibrium traitassociated SNP. We also build linkage disequilibrium taSNP into another GRanges object taSNPLD, which could be loaded into R console by typing data(taSNPLD).

The format of taSNPLD is,

- 1. seqnames: Chromosome number associated with rs number
- 2. SNP\_ID: SNP rs number
- 3. ranges: Chromosomal position, in base pairs, associated with rs number
- 4. Trait: Description of disease/trait examined in the study
- <span id="page-3-0"></span>5. Trait\_Class: Trait class which is formed based on the phenotype tree. Close traits are grouped together to form one class.

### 2.3 Obtain background SNPs from 1000 Genome Project

We use the command plink -file plink.file -freq -out chr to retrieve all SNPs with corresponding MAF (minor allele frequency) from the CEU vcf files downloaded. There are totally 6,571,512 SNPs (MAF>0.05) excluding variants on Y chromosome. Those SNPs could serve as background in hypothesis testing. We build those SNPs into the built-in GRanges subject CEU into the package.

The format of CEU is,

- 1. seqnames: Chromosome number associated with rs number
- 2. SNP\_ID: SNP rs number
- <span id="page-3-1"></span>3. ranges: Chromosomal position, in base pairs, associated with rs number

# 3 Using traseR

To assess the enrichment level of trait-associated SNPs in given genomic interval(s) using traseR, one needs to follow the simple steps below.

- 1. Prepare the genomic intervals in R object of either data frame format with column names chr,start,end or GRanges object
- 2. Query a given a set of genomic interval(s) against all the taSNPs in the collection, perform statistical analyses

<span id="page-4-0"></span>3. Explore genes/SNPs of particular interest

### 3.1 Background selection

#### 3.1.1 Whole genome

<span id="page-4-1"></span>The assumption is each base could be possibly be the taSNP. Based on the assumption, with the number of taSNPs inside and outside the genomic interval(s), the number of bases inside and outside of the genomic interval(s), we could classify all bases based on the fact that one base is taSNP or not and in genomic intervals or not.

### <span id="page-4-2"></span>3.1.2 All SNPs

The assumption is each SNP could possibly be the taSNP. Based on the assumption, with the number of taSNPs inside and outside the genomic interval(s), the non-taSNPs inside and outside of the genomic interval(s), we could classify all SNPs based on the fact that one SNP is taSNP or not and in genomic intervals or not.

### <span id="page-4-3"></span>3.2 Hypothesis testing

traseR provides differential hypothesis testing methods in core function traseR, together with other functions for exploring and visualizing the results. The genomic interval(s) could be a data frame with three columns as chr(chromosome), start(genomic start position) and end(genomic end position) or a GRanges object. traseR offers either including LD SNPs or excluding LD SNPs as the taSNPs and either using the whole genome or all SNPs as the background for hypothesis testing.

If using whole genome as background, the command line is:

```
> x=traseR(snpdb=taSNP,region=Tcell)
```
 $> print(x)$ 

If including the LD SNPs, the command line is:

```
> x=traseR(snpdb=taSNPLD,region=Tcell)
```

```
> print(x)
```
If using all SNPs as background, the command line is:

#### > x=traseR(snpdb=taSNP, region=Tcell, snpdb.bg=CEU)

For the above commands, region is the data frame; snpdb is taSNPs or including LD SNPs; snpdb.bg is background SNPs; If rankby is set as "pvalue", all traits will be sorted by pvalue in increasing order; ifrankby is set as "odds.ratio", all traits will be sorted by odds ratio in decreasing order. There are four options for test.method including "binomial", "chisq", "fisher", and "nonparametric"to perform binomial test,  $\chi^2$  test, Fisher's exact test and nonparametric respectively. If alternative is set to "greater", traseR will perform hypothesis testing on whether genomic intervals are enriched of taSNPs than the background; If alternative is set to "less",traseR will perform hypothesis testing on whether genomic intervals are depleted of taSNPs than the background.

#### <span id="page-5-0"></span> $3.2.1$  $2$  test and Fisher's exact test

Based on which background we choose, we could construct the 2 by 2 contingency table. then, we could perform  $\chi^2$  test on the table to assess the difference of proportions of taSNPs inside and outside of genomic intervals(s). We could also assume taSNPs inside genomic intervals follows hypergeometric distribution and calculate p-value directly using Fisher's exact test.

#### <span id="page-5-1"></span>3.2.2 Binomial test

The assumption is the probability of observing a single base/SNP being a taSNP is the same inside and outside of genomic intervals. The probability of observing a single base/SNPs being a taSNP in genomic intervals could be estimated by using total number of taSNPs divided by the genome size/number of all SNPs. Then corresponding p-value could be calculated directly by Binomial test.

### <span id="page-5-2"></span>3.2.3 Nonparametric Test

Instead of imposing any assumption, the matched genomic interval(s) are generated by permuting the genomic intervals randomly  $N$  times and overlap with taSNPs in each time. Then we could calculate the empirical p-value directly by counting how many taSNP hits larger/smaller than the observed taSNP hits.

## <span id="page-5-3"></span>4 Choose appropriate statistical test method

Depending on the characteristics of the test statistics, we suggest to choose appropriate statistical test method under different scenarios,

- $\chi^2$  test: the numbers in the contingency table is fairly large and balanced
- Fisher's exact test: the numbers of the contingency table is relatively small, e.g. no more than 20
- Nonparametric test: the number of query genomic intervals are small, e.g. no more than 1000
- <span id="page-6-0"></span>• Binomial test: default test method, not limited by sample size, distribution assumption and computational time

# 4.1 Example

To further illustrate the usage of traseR R package, we download H3K4me1 peak regions in peripheral blood T cell from Roadmap Epigenomics. Those peak regions are deemed the genomic intervals. Since the degree of enrichment level is measured by p-value, we could rank traits/trait classes based on p-value in an increasing order. We choose Binomial test are the default option for test.method, use whole genome as background and over-enrichment as hypothesis testing direction.

```
> library(traseR)
> data(taSNP)
> data(Tcell)
> x=traseR(taSNP,Tcell)
> print(x)Trait p.value odds.ratio taSNP.hits taSNP.num
1 All 3.788373e-233 2.134717 2625 30553
                      Trait p.value q.value odds.ratio
67 Behcet Syndrome 4.400406e-23 2.521433e-20 6.306579
172 Diabetes Mellitus, Type 1 1.704981e-11 4.884769e-09 5.045263
340 Lupus Erythematosus, Systemic 6.159346e-09 1.176435e-06 3.902195
49 Arthritis, Rheumatoid 1.442123e-07 2.065841e-05 5.126637
379 Multiple Sclerosis 1.644125e-05 1.884167e-03 2.905210
62 Autoimmune Diseases 5.201529e-05 4.967461e-03 15.892575
   taSNP.hits taSNP.num
67 59 274
172 33 185
340 32 223
49 20 112
379 26 236
62 6 15
```
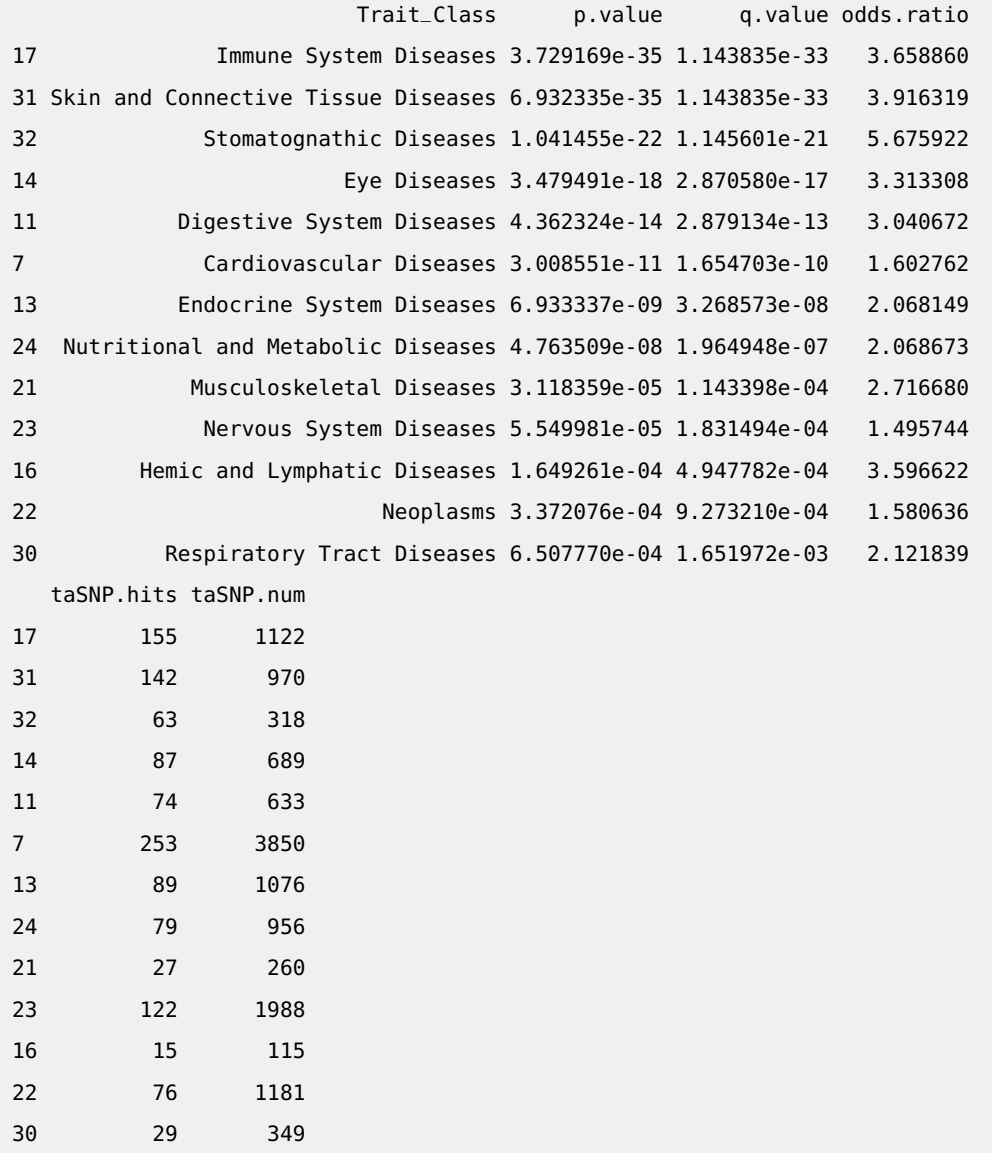

# <span id="page-7-0"></span>4.2 Exploratory and visualization functions

Plot the distribution of SNP functional class

>  $p$ lotContext(snpdb=taSNP, region=Tcell, keyword="Autoimmune")

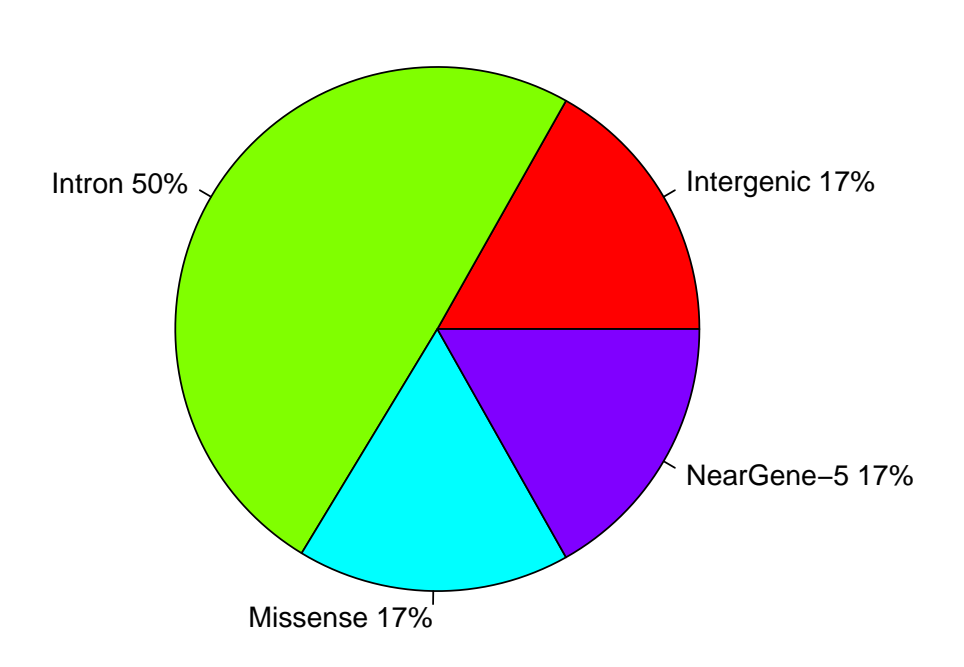

**Pie Chart of Context**

Plot the distribution of p-value of trait-associated SNPs

> plotPvalue(snpdb=taSNP,region=Tcell,keyword="autoimmune",plot.type="densityplot")

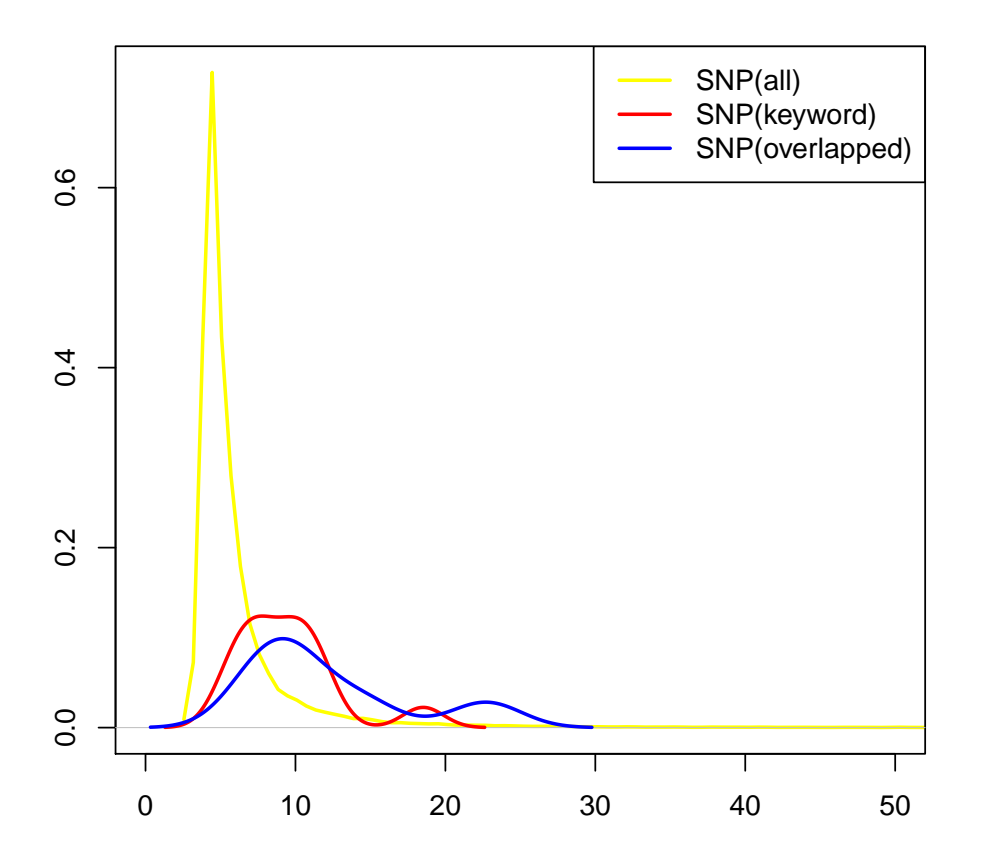

**−log10Pvalue Distribution**

Plot SNPs or genes given genomic interval

> plotInterval(snpdb=taSNP,data.frame(chr="chrX",start=152633780,end=152737085))

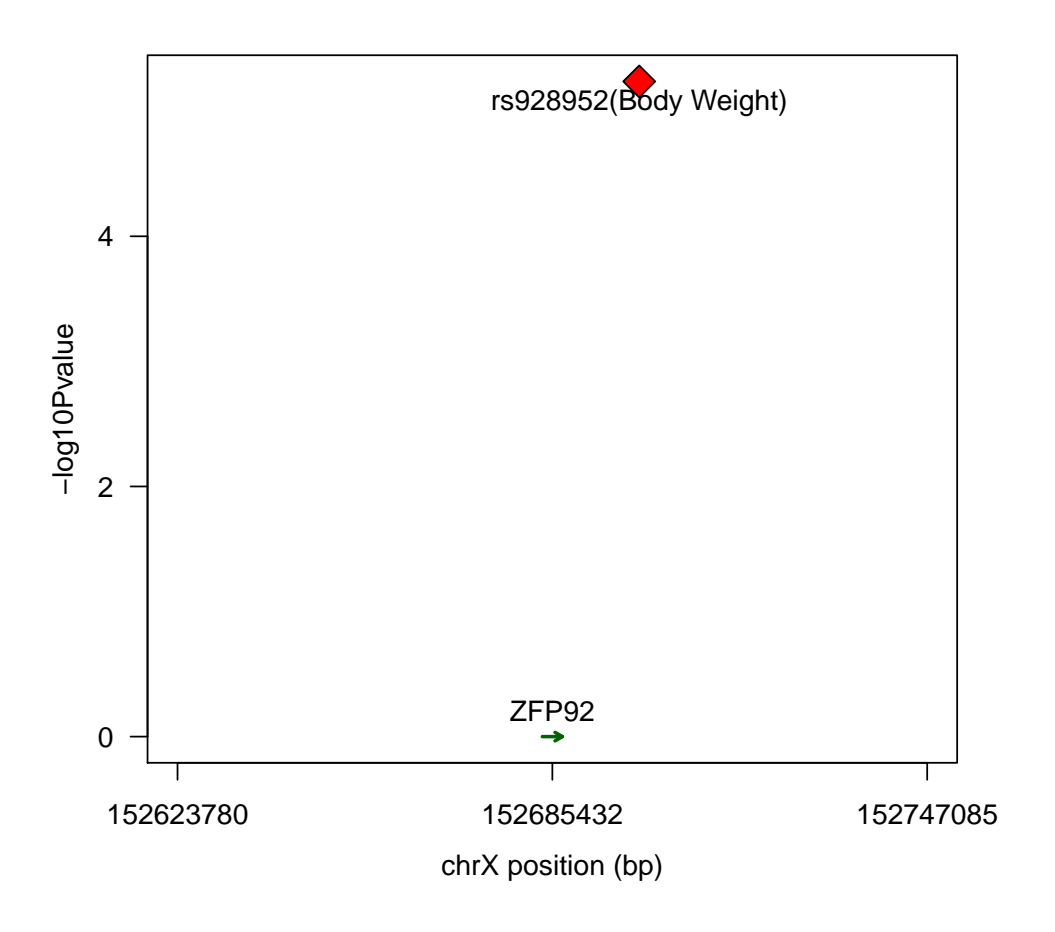

Query trait-associated SNPs by key word,

```
> x=queryKeyword(snpdb=taSNP,region=Tcell,keyword="autoimmune",returnby="SNP")
> head(x)SNP_ID Chr Position Trait.num Trait.name
4343 rs11203203 chr21 43836186 1 Autoimmune Diseases
4341 rs1876518 chr2 65608909 1 Autoimmune Diseases
4348 rs1953126 chr9 123640500 1 Autoimmune Diseases
4342 rs2298428 chr22 21982892 1 Autoimmune Diseases
4345 rs7579944 chr2 30445026 1 Autoimmune Diseases
4338 rs864537 chr1 167411384 1 Autoimmune Diseases
```
Query trait-associated SNPs by gene name,

```
> x=queryGene(snpdb=taSNP,genes=c("AGRN","UBE2J2","SSU72"))
> x
GRanges object with 3 ranges and 5 metadata columns:
    seqnames ranges strand | GENE_NAME Trait.num Trait.name
       <Rle> <IRanges> <Rle> | <factor> <integer> <factor>
 [1] chr1 955502-991491 + | AGRN 1 Body Mass Index
 [2] chr1 1477052-1510261 - | SSU72 1 Glucose
 [3] chr1 1189291-1209233 - | UBE2J2 1 Waist Circumference
    taSNP.num taSNP.name
    <integer> <factor>
 [1] 1 rs3934834
 [2] 1 rs880051
 [3] 1 rs11804831
  -------
 seqinfo: 23 sequences from an unspecified genome; no seqlengths
```
Query trait-associated SNPs by SNP name,

```
> x=querySNP(snpdb=taSNP,snpid=c("rs3766178","rs880051"))
> xGRanges object with 2 ranges and 9 metadata columns:
       seqnames ranges strand | Trait SNP_ID p.value
         <Rle> <IRanges> <Rle> | <character> <character> <numeric>
 42234 chr1 1478180 * | Glucose rs3766178 3.26e-05
 42127 chr1 1493727 * | Glucose rs880051 6.44e-05
          Context GENE_NAME GENE_START GENE_END GENE_STRAND
       <character> <character> <integer> <character>
 42234 Intron SSU72 1477052 1510261 -
 42127 Intron SSU72 1477052 1510261 -
                     Trait_Class
                      <character>
 42234 Chemicals and Drugs Category
 42127 Chemicals and Drugs Category
  -------
 seqinfo: 23 sequences from an unspecified genome; no seqlengths
```
# 5 Conclusion

<span id="page-12-0"></span>traseR provides methods to assess the enrichment level of taSNPs in a given sets of genomic intervals. Moreover, it provides other functionalities to explore and visualize the results.

# 6 Session Info

```
> sessionInfo()
R version 3.6.1 (2019-07-05)
Platform: x86_64-pc-linux-gnu (64-bit)
Running under: Ubuntu 18.04.3 LTS
Matrix products: default
BLAS: /home/biocbuild/bbs-3.10-bioc/R/lib/libRblas.so
LAPACK: /home/biocbuild/bbs-3.10-bioc/R/lib/libRlapack.so
locale:
 [1] LC_CTYPE=en_US.UTF-8 LC_NUMERIC=C
 [3] LC_TIME=en_US.UTF-8 LC_COLLATE=C
 [5] LC_MONETARY=en_US.UTF-8 LC_MESSAGES=en_US.UTF-8
 [7] LC_PAPER=en_US.UTF-8 LC_NAME=C
 [9] LC_ADDRESS=C LC_TELEPHONE=C
[11] LC_MEASUREMENT=en_US.UTF-8 LC_IDENTIFICATION=C
attached base packages:
[1] parallel stats4 stats graphics grDevices utils datasets
[8] methods base
other attached packages:
 [1] traseR_1.16.0 BSgenome.Hsapiens.UCSC.hg19_1.4.0
 [3] BSgenome_1.54.0 rtracklayer_1.46.0
 [5] Biostrings_2.54.0 XVector_0.26.0
 [7] GenomicRanges_1.38.0 GenomeInfoDb_1.22.0
 [9] IRanges_2.20.0 S4Vectors_0.24.0
[11] BiocGenerics_0.32.0
```
loaded via a namespace (and not attached):

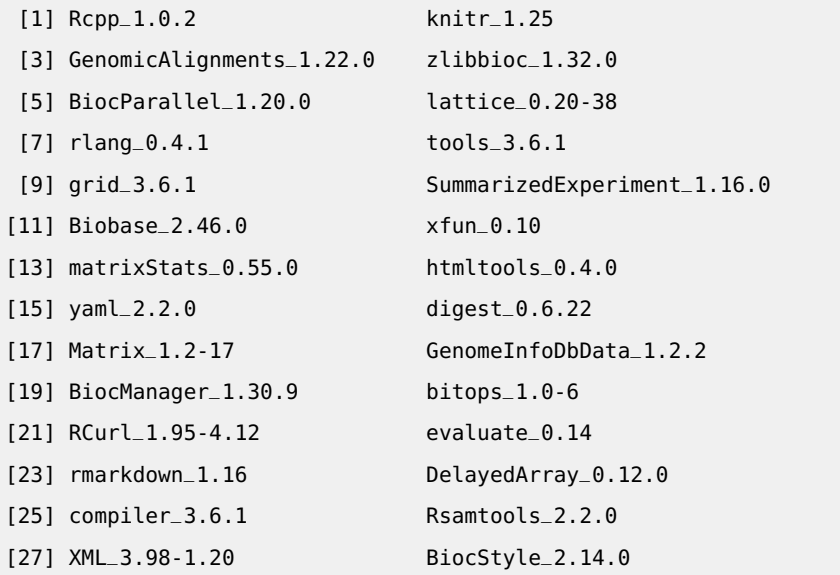

# **References**

- [1] Welter D, MacArthur J, Morales J, Burdett T, Hall P, Junkins H, KLEMM A, FLICEK P, MANOLIO T, HINDORFF L ET AL (2010). The NHGRI GWAS Catalog, a curated resource of SNP-trait associations. Nucleic Acid Research, **42**, D1001-1006.
- [2] Roadmap Epigenomics C, Kundaje A, Meuleman W, Ernst J, Bilenky M, Yen A, Heravi-Moussavi A, Kheradpour P, Zhang Z, Wang J et al. (2015). Integrative analysis of 111 reference human epigenomes Nature, **7539**, 317-330
- [3] [http://www.ncbi.nlm.nih.gov/projects/gapplusprev/sgap\\_plus.htm](http://www.ncbi.nlm.nih.gov/projects/gapplusprev/sgap_plus.htm) Association Results Browser
- [4] <ftp://share.sph.umich.edu/1000genomes/fullProject/2012.03.14/> 1000Genome EUR